# **Public Support - Support Request #11360**

# **Load CE with project specific plugins**

2020-06-02 12:39 - hidden

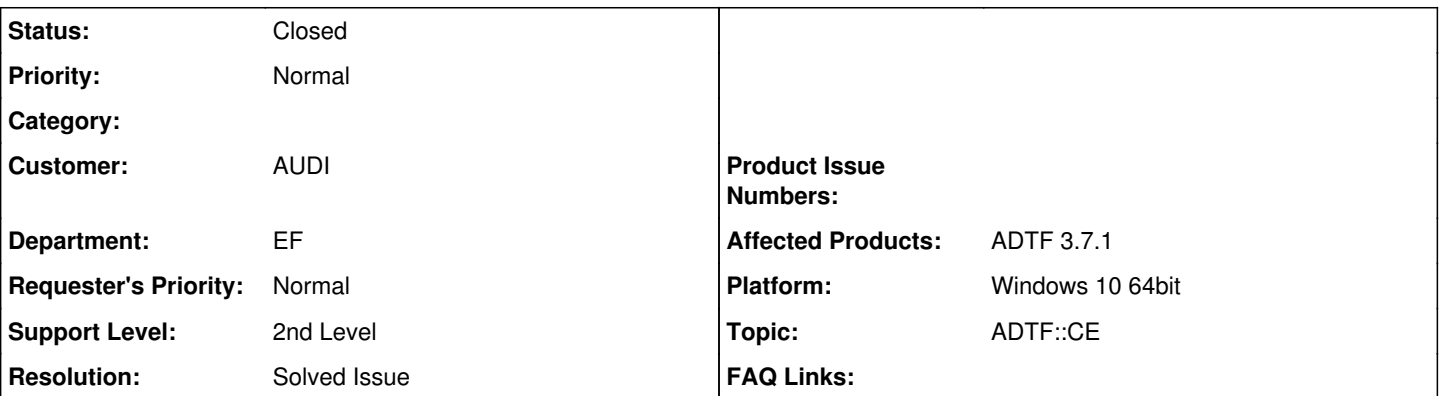

### **Description**

#### **Supportanfrage**

Ich habe das Problem, daß ich für verschiedene Projekte stets die Plugin-Description-Pfade unter "Tools" im "Configuration Editor" manuell anpassen muß. Die erwähnten Projekte benutzen teilweise die gleichen Plugins, aber in verschiedenen Versionen, welche mittlerweile z.T. inkompatibel miteinander sind.

Ist es möglich, den Editor direkt mit den passenden projektspezifischen Pfaden zu laden? Kann man den Plugin-Pfad bspw. in der Projektdatei unterbringen? Oder kann man den Editor mit Command-Line-Parametern starten (ich sehe mit --help ein paar Hinweise dazu)?

## **Lösung**

Du hast die Möglichkeit mit dem Parameter --settings den Pfad zu einer \*.cesettings Datei anzugeben.

Die XML Struktur kannst du dir zB. in der Default Settings-Datei im ADTF-Installations-Verzeichnis anschauen

\${ADTF\_DIR}/settings/adtf\_configuration\_editor.cesettings.

Am besten die Datei kopieren und anpassen, etwas anderes macht der CE auch nicht beim ersten Starten wird diese Datei in deinen User Ordner nach .../AppData/Local/Digitalwerk/... kopiert.

In den Optionen im CE kannst du unten sehen welche Settings-Datei geladen wurde.

### **History**

### **#1 - 2020-06-03 12:11 - hidden**

*- Status changed from New to In Progress*

*- Topic set to ADTF::CE*

#### **#2 - 2020-06-03 13:08 - hidden**

Hi Patrick,

du hast die Möglichkeit mit dem Parameter --settings den Pfad zu einer \*.cesettings Datei anzugeben. Die XML Struktur kannst du dir zB. in der Default Settings-Datei im ADTF-Installations-Verzeichnis anschauen \${ADTF\_DIR}/settings/adtf\_configuration\_editor.cesettings. Am besten die Datei kopieren und anpassen, etwas anderes macht der CE auch nicht beim ersten Starten wird diese Datei in deinen User Ordner nach .../AppData/Local/Digitalwerk/... kopiert.

In den Optionen im CE kannst du unten sehen welche Settings-Datei geladen wurde.

Viele Grüße Sebastian

#### **#3 - 2020-06-03 13:08 - hidden**

*- Status changed from In Progress to Customer Feedback Required*

#### **#4 - 2020-06-03 14:35 - hidden**

Super Tip, funktioniert. Danke.

Ticket kann geschlossen werden.

# **#5 - 2020-06-03 15:41 - hidden**

- *Status changed from Customer Feedback Required to To Be Closed*
- *Resolution set to Solved Issue*

Super! Freut mich zu hören.

## **#6 - 2020-06-08 10:39 - hidden**

- *Project changed from 11 to Public Support*
- *Subject changed from Frage zum Configuration Editor to Load CE with project specific plugins*
- *Description updated*
- *Private changed from Yes to No*

## **#9 - 2020-07-07 12:50 - hidden**

*- Status changed from To Be Closed to Closed*